## [http://www.nsauditor.com](http://www.nsauditor.com/)

## Nsasoft llc.

## **Net Configuration**

This dialog allows you to see the information about the local host and network. Host information, such as, host name, domain name, DNS servers list, node type, scope ID, routing enabled/disabled state, proxy enabled/disabled state, DNS enabled/disabled state and adapter information, such as, interface name, adapter type, IP address, subnet mask, mac address, adapter name, autoconfig enabled/disabled state, wins enabled/ disabled state, etc. are available.

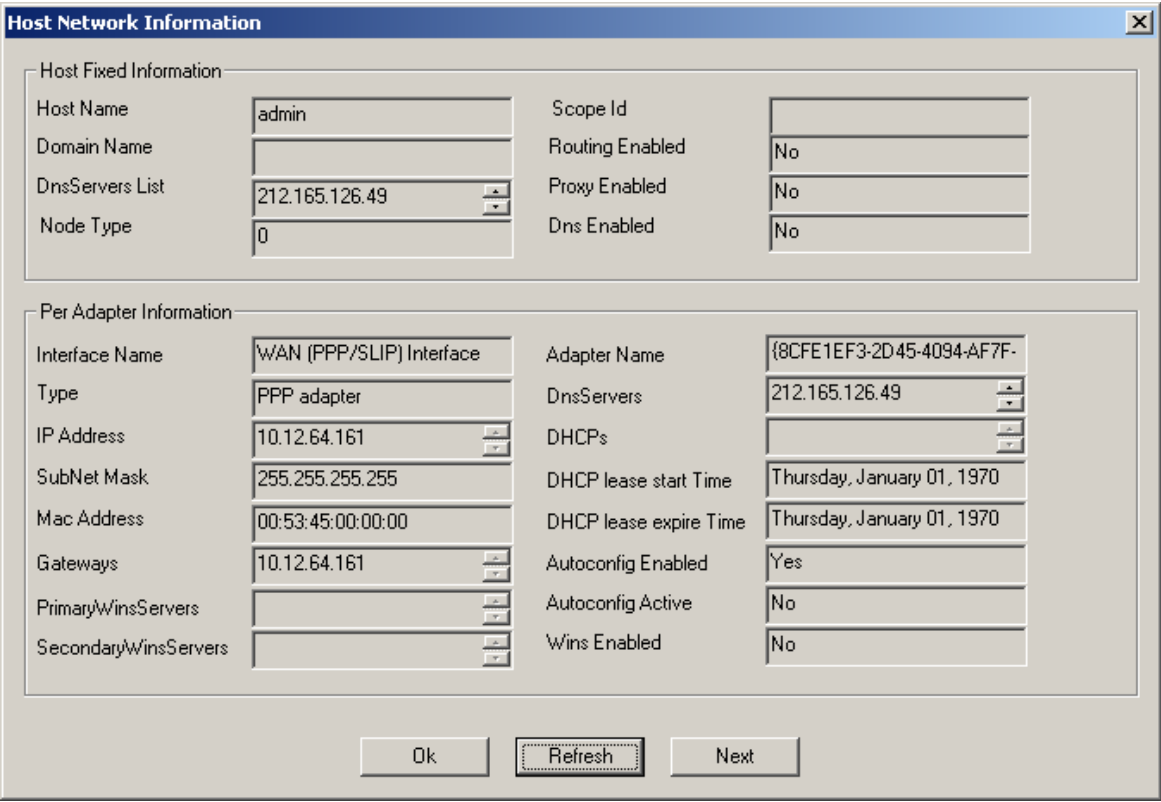

To refresh the information on the dialog click on the **Refresh** button.

To iterate through adapters click **Next**. In this case the fields describing adapter information will contain the next adapter's parameters.